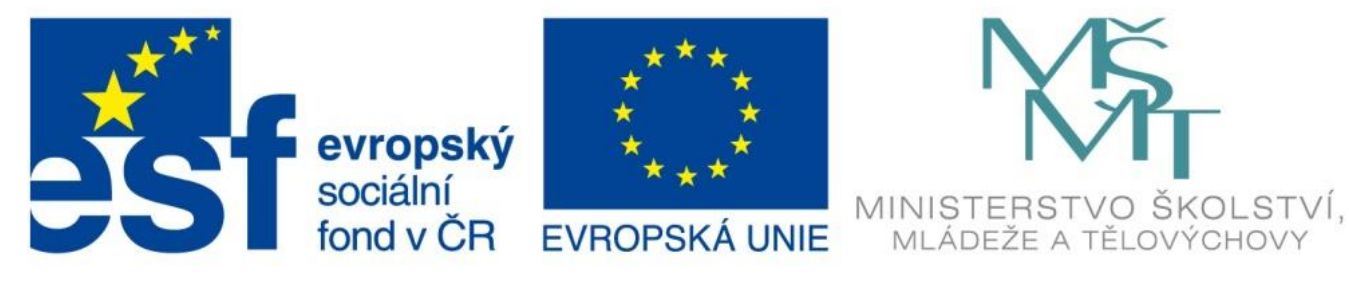

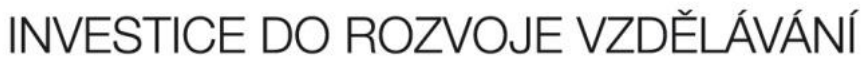

# Klávesnice

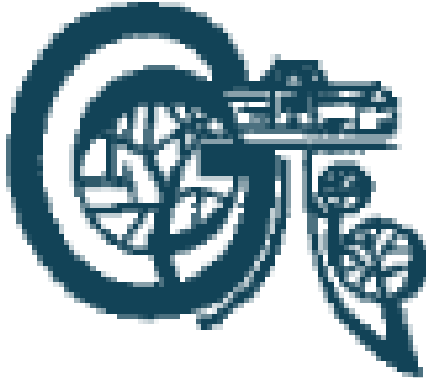

OP Vzdělávání

pro konkurenceschopnost

EU – peníze středním školám Didaktický učební materiál

#### Anotace

Označení DUMU: VY\_32\_INOVACE\_IT1.13 Předmět: Informatika a výpočetní technika Tematická oblast: Úvod do studia informatiky, konfigurace počítače Autor: Ing. Tomáš Dudek Datum vytvoření: 20. 6. 2013 Ročník: 1. ročník Škola: Gymnázium Polička Popis výukového materiálu: Prezentace popisuje klávesnice, uvádí významy

jednotlivých kláves a přehled druhů klávesnic.

#### Klávesnice

- vstupní zařízení
- umožňuje uživateli zadávat do počítače textové informace, povely a příkazy
- pod klávesami mřížka elektrických vodičů
- každá klávesa je průsečíkem vodorovného a svislého vodiče
- stisknutí klávesy spojení vodorovného a svislého vodiče

- Enter Potvrzení příkazu, operace Vytvoření nového odstavce
- Šipky Posun kurzoru
- Delete Smaže znak za kurzorem
- Backspace Smaže znak před kurzorem
- Home Nastaví kurzor na začátek řádku
- End Nastaví kurzor na konec řádku
- Page Up Přesun o obrazovku nahoru
- Page Down Přesun o obrazovku dolů

• Insert Přepíná mezi režimem vkládání (nový text je vložen mezi existující text) a přepisování (nový text přepisuje existující text), funguje pouze v programech, které klávesu podporují Esc Zruší právě prováděnou akci Přejde o nabídku zpět • Shift Používá se v kombinaci s jinou klávesou, umožňuje psaní velkých písmen • Caps Lock Trvale aktivuje psaní velkých písmen

- CTRL Používá se v kombinaci s jinou klávesou, př.: CTRL + S – Uložit CTRL + C – Kopírovat  $CTRL + P - Tisk$
- ALT Používá se v kombinaci s jinou klávesou  $AIT + F4 - Zavřít$ CTRL + ALT + DELETE – Správce úloh
- Tab Posun kurzoru na nejbližší tabulátorovou pozici (na předchozí tabulátorovou pozici SHIFT + TAB)

- Num Lock Aktivuje a deaktivuje numerickou klávesnici
- Pause V závislosti na použitém operačním systému a softwaru pozastaví činnost počítače
- F1-F12 Mají v různých programech různé funkce (F1 v programech od Microsoftu vyvolá nápovědu)

 Print Screen Umístí kopii obrazovky do paměti, poté možno vložit někam jako obrázek (CTRL+V). V operačním systému MS DOS vytiskl obrazovku přímo na tiskárnu.

#### Dělení klávesnic

- Základní dělení
	- drátová s počítačem spojena kabelem přes port USB (dčíve PS2)
	- bezdrátová s počítačem komunikuje na principu radiových vln nebo pomocí bezdrátové technologie Bluetooth
- Další specifikace klávesnic
	- multimediální obsahuje navíc klávesy se speciálními funkcemi většinou pro práci s videem a zvukem
	- pouze numerická doplněk k notebookům (pokud neobsahují numerickou část)
	- s podsvícením

### Zdroje

Navrátil P. S počítačem nejen k maturitě 1. díl. 7. vydání. ISBN: 978-80-7402-020-9